**Flutter что это и почему это круто**

**магия анимаций и почему они нужны**

**Мобильщик и команда**

**Flutter что это и почему это круто**

**магия анимаций и почему они нужны**

**Мобильщик и команда**

Flutter - **ИНСТРУМЕНТ ОТ** Google, **ПОЗВОЛЯЮЩИЙ** разработчикам писать кроссплатформенные приложения, которые можно запускать на различных системах с общей кодовой базой.

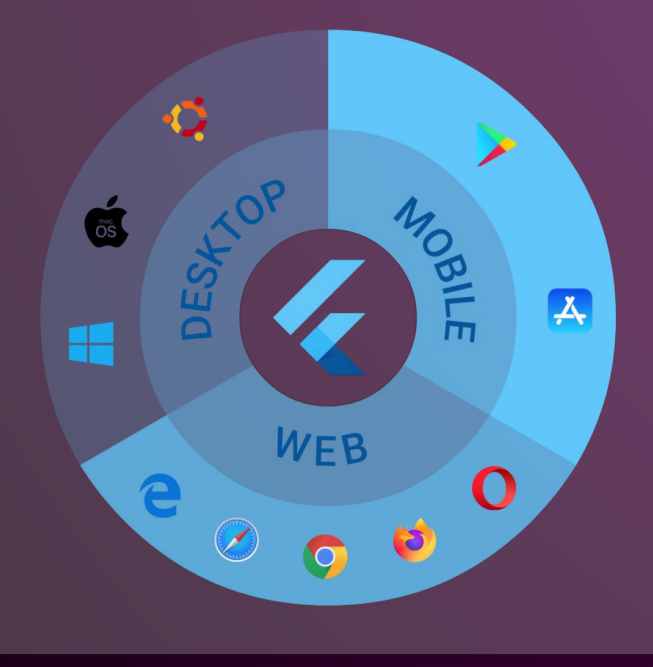

## **Почему это круто**

## **Одна кодовая база**

Интерфейс, бизнес логика, анимации все будет одинаково на разных платформах. Что приводит к сокращению времени разработки кода(если говорить о написании кода отдельно для каждой платформы)

Огромный потенциал настройки пользовательского интерфейса Отсутствие зависимости от компонентов пользовательского интерфейса для конкретной платформы

## **Dev tools**

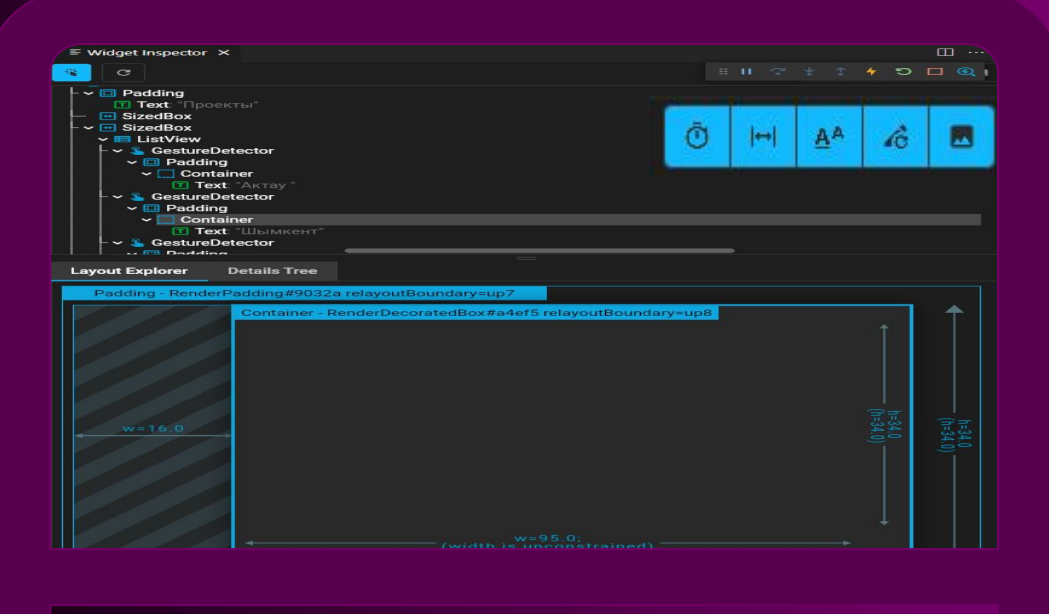

*<u><u>Dpockmade</u>*</u> AKTAV III. I III. MIKAIN BI **ENTSIDE TWO-CO.** Aktau Riviera Aktau Riviera **CIUB Ge BI Club OR** 

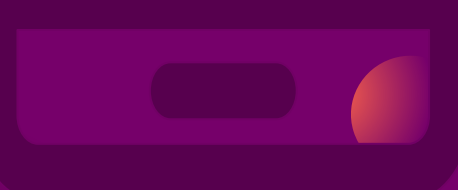

**1. Запуск анимации в медленном режиме, чтобы можно было точнее ее настроить.**

**2. Показывает наложение и помогает устранить связанные с этим проблемы.**

**3. Базовые показатели текста. Отображает базовые линии которые используются для выравнивания текста. Полезен когда нужно проверить выровнен ли текст 4. Отображение границ, показывающих перерисовку элементов. Полезно для поиска ненужных перерисовок. 5. Выделяет изображения, которые используют слишком**

**много памяти, инвертируя цвета и переворачивая их.**

# **Приложения использующие flutter**

# **Google Pay**

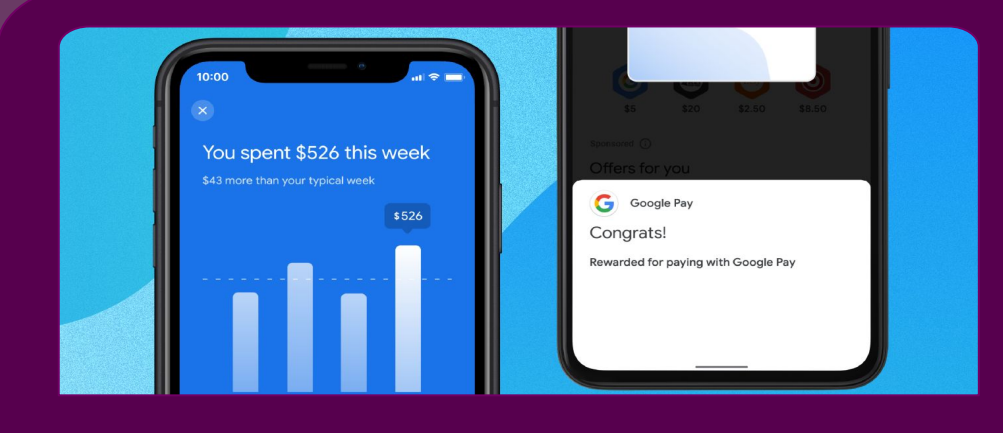

# Ebay

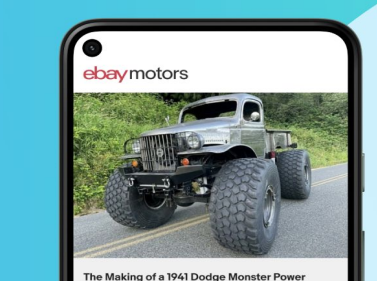

The Making of a 1941 Dodge Monster Power Wagon

Justin Culver never wanted a monster truck. That is,<br>until he spotted a discarded 1976 Ford Highboy truck<br>on the side of the road.

Read More  $\rightarrow$ 

Convertibles Hatchbac **Browse all** Classic 1995 Toyota Supra 1992 Lamborghini

5<sup>0</sup>

ದೌ

Q Search Cars & Trucks

ಾ

噐

Diablo 43 bids · 3d 5h 4 bids + 7d 11h

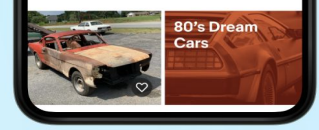

## 4 pics 1 word

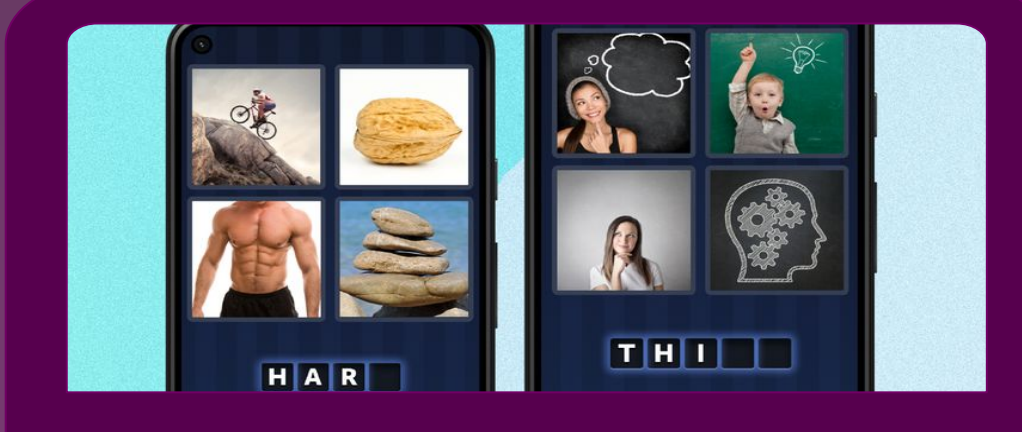

# **Анимации и зачем они**

**нужны**

Анимация в мобильном приложении преследует ясную, логичную цель. Она сокращает нагрузку на мозг пользователя, не дает пользователю пропустить какие-то важные изменения, улучшает эффективность пространственных отношений элементов интерфейса. Анимация делает пользовательский интерфейс живым.

В идеале, анимация внутри приложения должна:

- Давать четкий отклик в ответ на действия пользователя
- Демонстрировать статус системы пользователю
- Направлять и учить пользователя, как нужно взаимодействовать с интерфейсом.

Используя анимации можно направлять и акцентировать внимание пользователя на каких-то важных деталях.

Пользователь-маленький ребенок которого при знакомстве с приложением нужно вести за ручку и показывать, обучать важным аспектам приложения.

Не стоит использовать анимацию ради анимации. Если анимация не несет никакой функционально нагрузки от нее лучше отказаться. Ведь такая анимация обычно смотрится странно и раздражает пользователя. Стоит учитывать длительность. Анимация не должна быть зацикленной(за редким исключением, например индикаторы загрузки).

#### **Визуальный фидбек**<br>Визуальный фидбек **свидетельствует о том, что приложение работает правильно! Когда иконка увеличивается или «свайпнутые» изображения двигаются в определенном направлении, становится ясно, что приложение «что-то делает», отвечая на ввод информации пользователем.**

**Пример Tinder свайп влеволайк вправо-пропустить**

#### **Функциональное изменение**

**Лучше всего подходит, если нужно проиллюстрировать то, как меняются функции элементов. Чаще всего используется в кнопках, иконках и т.д.**

#### **Ориентация в пространстве Визуальный фидбек**

**Если мобильное приложение имеет сложную структуру. Задача команды в таком случае – максимально упростить навигацию. Для выполнения этой задачи анимация может быть крайне полезной. Если она покажет где прячется элемент, то в следующий раз пользователю будет проще его найти.**

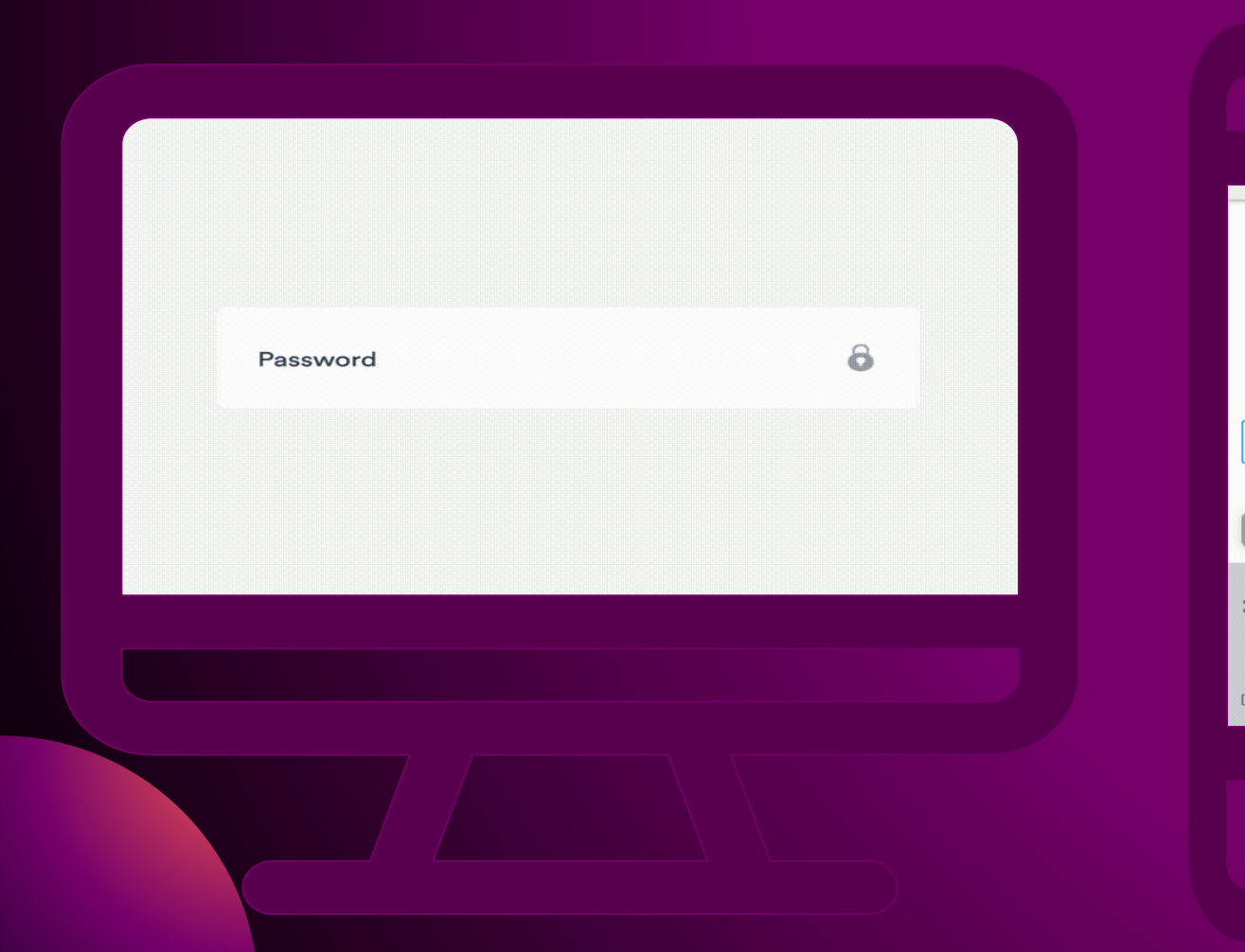

 $\mathbf{I}$ LOOK, THIS BUTTON CAN CHANGE COLOR < Q B GIF 图  $\downarrow$  $\cdots$  $\stackrel{\scriptscriptstyle{\text{R}}\,\scriptscriptstyle{\text{R}}}{\scriptscriptstyle{\text{R}}}\qquad \qquad \stackrel{\scriptscriptstyle{\text{R}}}{\scriptscriptstyle{\text{R}}}\qquad \ \ \, \text{U}^2 \quad \ \ \, \text{V}^3 \quad \ \ \, \text{K}^4 \quad \ \ \, \text{e}^5 \quad \ \ \, \text{H}^6 \quad \ \ \, \text{T}^7 \quad \ \ \, \text{III}^8 \quad \ \ \, \text{U}^9 \quad \ \, \text{3}^0 \quad \ \ \text{X}$ фывапролджэ  $\langle$ ↑ ячемить бю ⊗  $\bar{\mathbb{E}}$  $?123$   $\qquad \qquad \bullet$ Русский

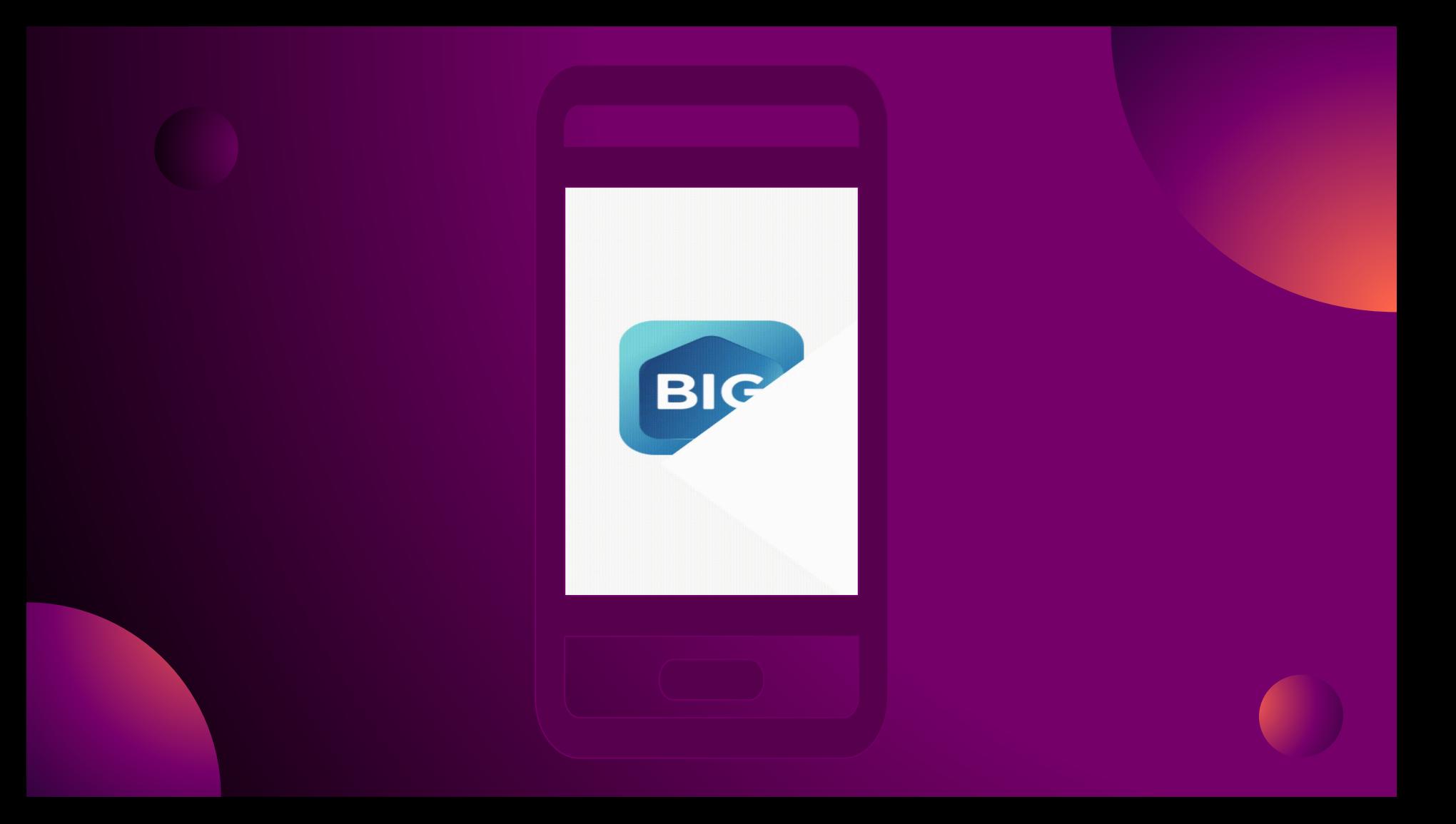

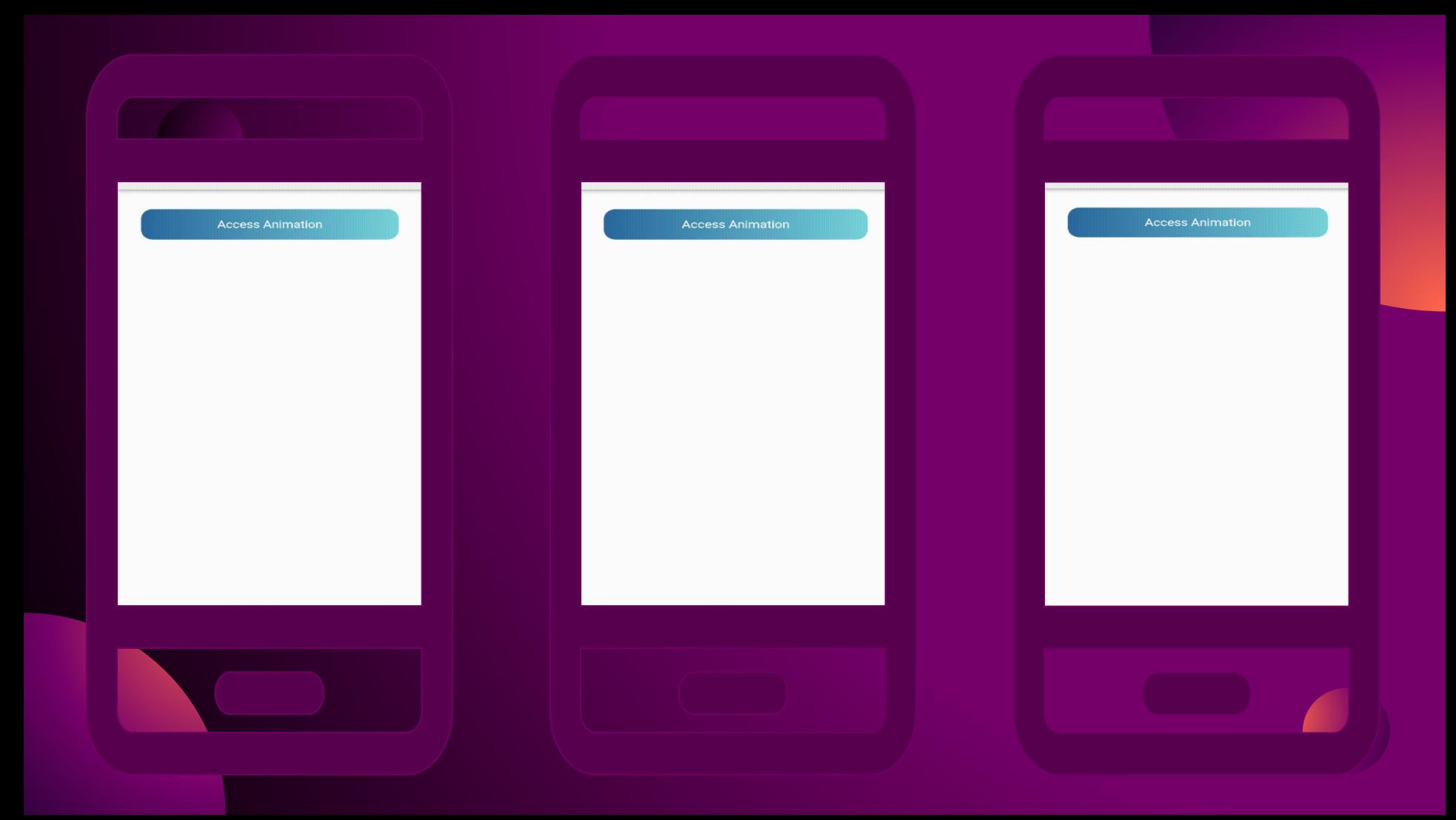

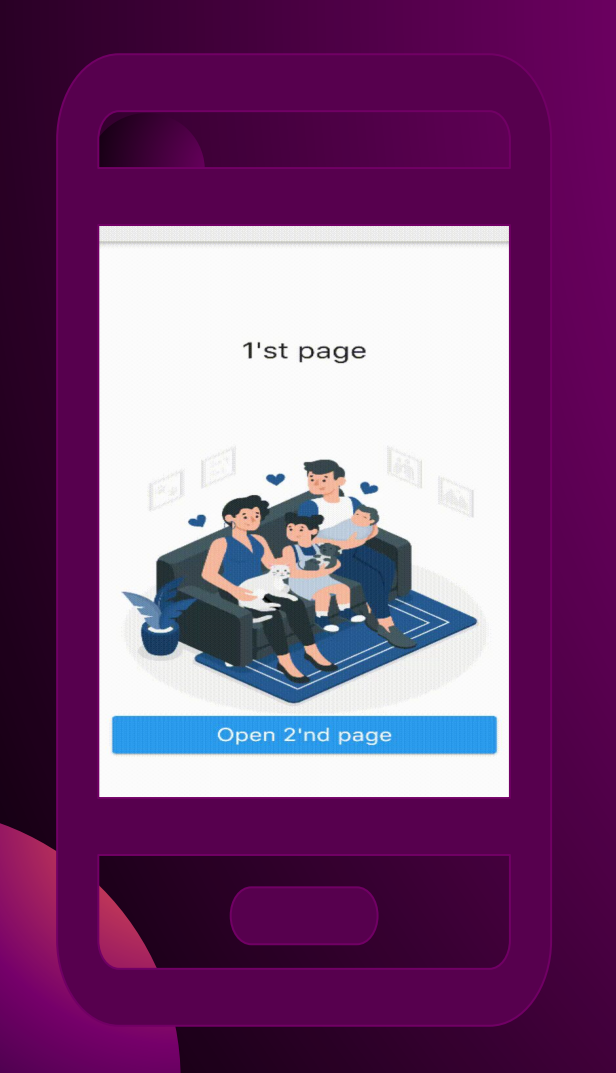

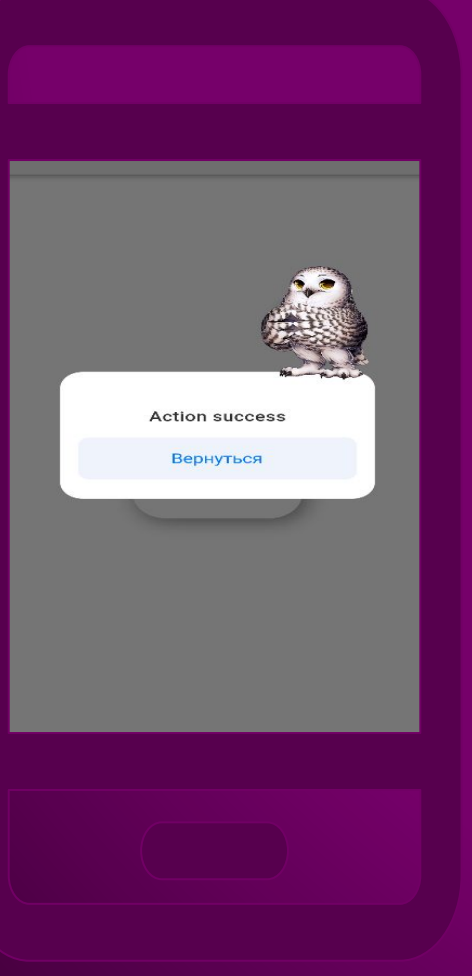

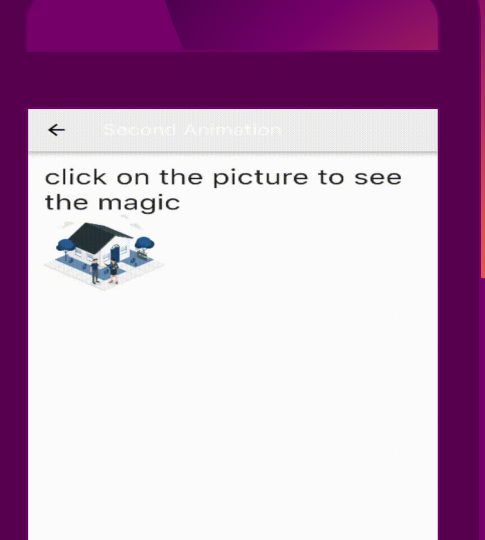

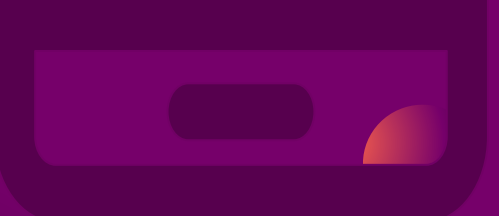

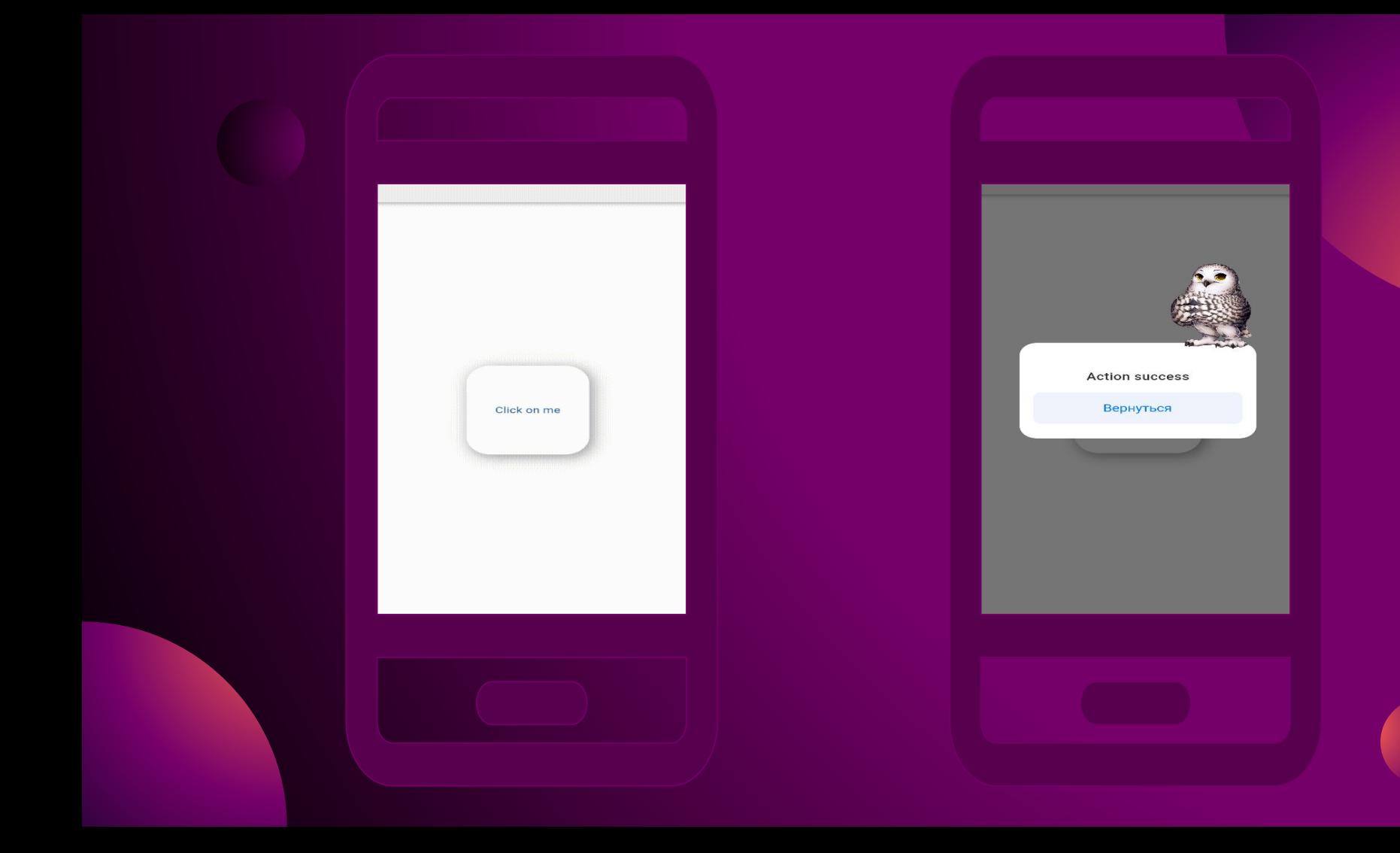

# **Мобильщик и команда**

**Если в дизайне используется очень много различных оттенков одного цвета это не очень хорошо. Все должно быть унифицировано. Для этого дизайнеры создают «UI Kits». Что упрощает работу и дизайнеру и мобильщику. Лучше воздержаться от постоянного добавления новых цветов или текстов, а сформировать какой-то стандарт, который будет использоваться в приложении и при редизайне, в таком случае не возникнет проблем и не займет много времени. Т.к. мобильщику нужно будет просто поменять пару параметров. Например при изменении в дизайне цвета (0xFF121212) на цвет (0xFF666666) со стороны мобилки нужно будет изменить лишь одну строку в репозитории цветов. И во всем приложении где использовался цвет (0xFF121212) автоматически заменится на (0xFF666666) . Это-же правило должно действовать и на другие элементы дизайна.**

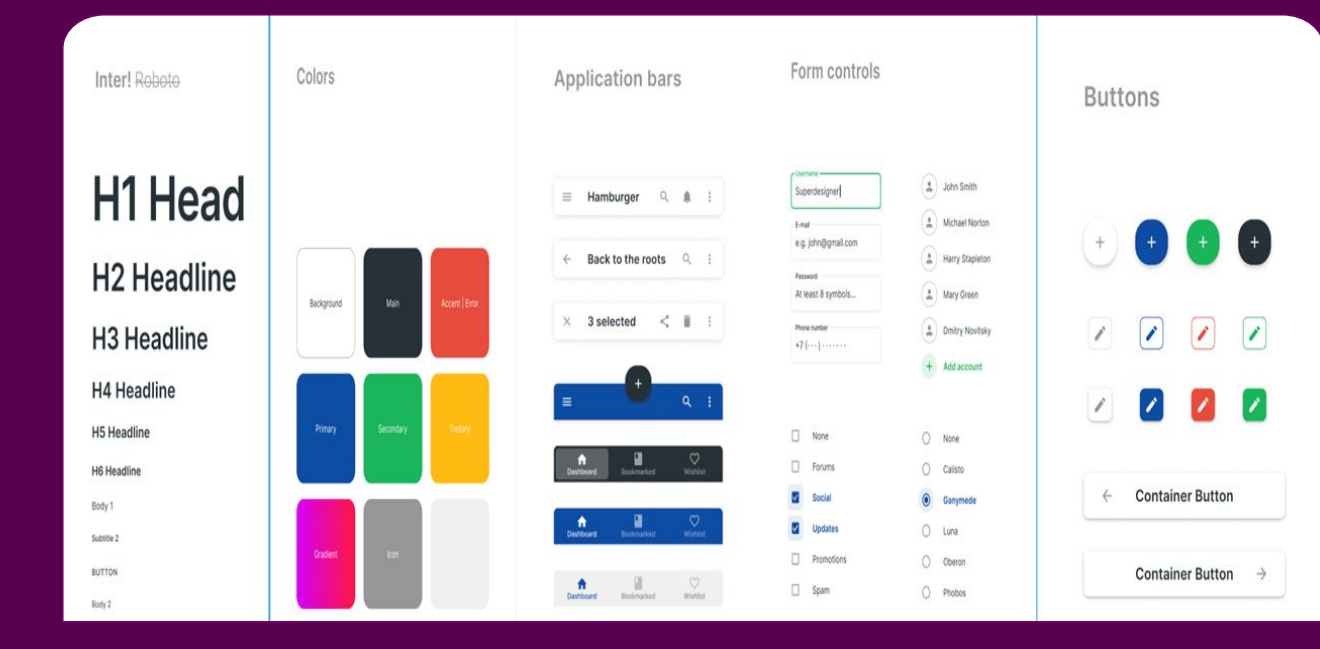

Круто если в постановке есть ссылки на конкретные элементы в дизайне о которых идет речь, примеры запроса и ответа от сервера при вызове каких-то API (например в виде таблиц).

Тогда работа будет идти быстрее т.к. не нужно будет отвлекаться на Swagger для того чтобы сделать запрос и получить пример модельки в ответе(json моделька нужна для того чтобы подготовить класс отвечающий за получение инфы с бэка и подготовку её для мобилки) или поиск элемента который нужно отверстать в Figma(нужно будет просто перейти по ссылке и посмотреть все нужные параметры для верстки: размеры, цвета, шрифты и т.д.). И тогда работа будет идти последовательно (отрисовал экран, диалоги используемые на экране⊡подключил сервис□повторил) Что нужно мобильщику:

- 1) Что взять/что запросить(с бэка)
- 2) Где взять
- 3) Как использовать (что нужно конкретно с этим делать)

**При работе с бэкэндом мобильщику нужно понимать тип запроса (get,post,delete) в Swagger это сделано очень удобно(четкая градация цветов в зависимости от типа запроса).В постановке так-же можно выносить тип запроса отдельно от curl'а. Что-бы было сразу понятно какой метод закладывать при вызове API. Нужно знать что конкретно ожидает бэк(какую модельку ожидает сервер при попытке обработать запрос) Для этого делают примеры запроса в постановке. В которых указывается что конкретно ожидает бэк. FormData или же просто queryParams. Там обычно описывается дополнительно каждое поле чтоэто и какой у него тип данных (String,int). Нужно знать что конкретно отдает бэк, какие могут быть ошибки и как их обрабатывать(если они не стандартные и не закладываются при построении нового приложения). Какое тело ответа отдает бэк так-же описывается в постановке по аналогии с телом запроса(какая json модель приходит и какие типы данных она возвращает)**

#### **Request Method GET API api/v4/profile/profilePhoto request body Authorization Bearer queryParams profilePhoto?someP='param' json {"name":'String', "phone":String}**

**response body json {"photoLink":'String'}**

#### ...and our sets of editable icons

You can resize these icons without losing quality.

You can change the stroke and fill color; just select the icon and click on the paint bucket/pen. In Google Slides, you can also use Flaticon's extension, allowing you to customize and add even more icons.

**商义《血音》《全丰重题曰今《自日**  $\text{O} \cup \text{O} \rightarrow \text{O} \rightarrow \text{O} \text{ and } \text{O} \text{O} \text{O} \rightarrow \text{O} \text{O} \text{O} \rightarrow \text{O} \text{O}$  $\mathcal{C}$  of  $\mathcal{O} \not\!\!\!\!\! \curvearrowleft$  ( )  $\mathcal{O} \not\!\!\!\!\! \curvearrowleft$  ( )  $\mathcal{O} \not\!\!\!\! \curvearrowleft$  ( )  $\mathcal{O} \not\!\!\!\! \curvearrowleft$  $(\sim)$ 前田雨四下には@もき袋黒  $\circledR\otimes\circledR\otimes\circledR\text{ in }\overset{\text{\tiny def}}{\text{\tiny def}}\text{ is }\circledR\otimes\circledR\otimes\bullet\circledR$ 

#### Use our editable graphic resources...

You can easily resize these resources without losing quality. To change the color, just ungroup the resource and click on the object you want to change. Then, click on the paint bucket and select the color you want. Group the resource again when you're done. You can also look for more infographics on Slidesgo.

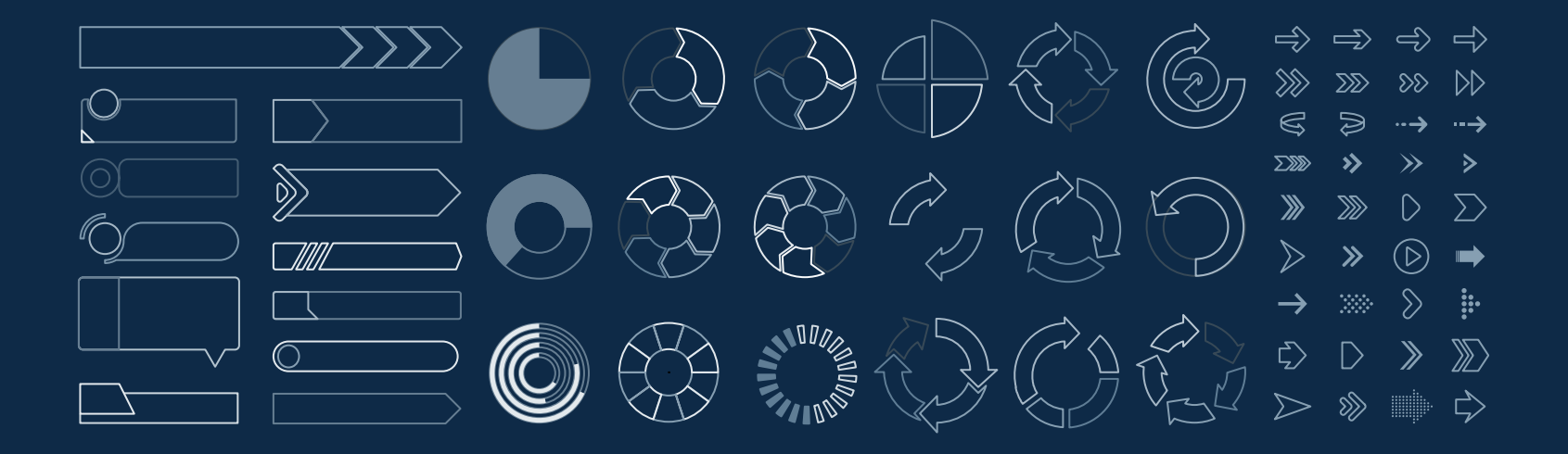

#### Educational Icons **Medical Icons**  $\otimes$   $\square$  $\Box$  $(\cdots)$  $\boxed{\mathbb{Z}}$  $\bigotimes$ 国多西丽 率 **亚雷当本西岛日后**  $\sqrt{2}$  $\mathscr{E}$ မြာ 目 (ි)  $\sqrt{3}$ 第三  $(\hat{\mathbf{x}})$ 哈  $\mathbb{R}$  and  $\mathbb{R}$   $\mathbb{R}$   $\mathbb{R}$  $\bigcirc$ ਸ਼  $\binom{6}{6}$ ) 区

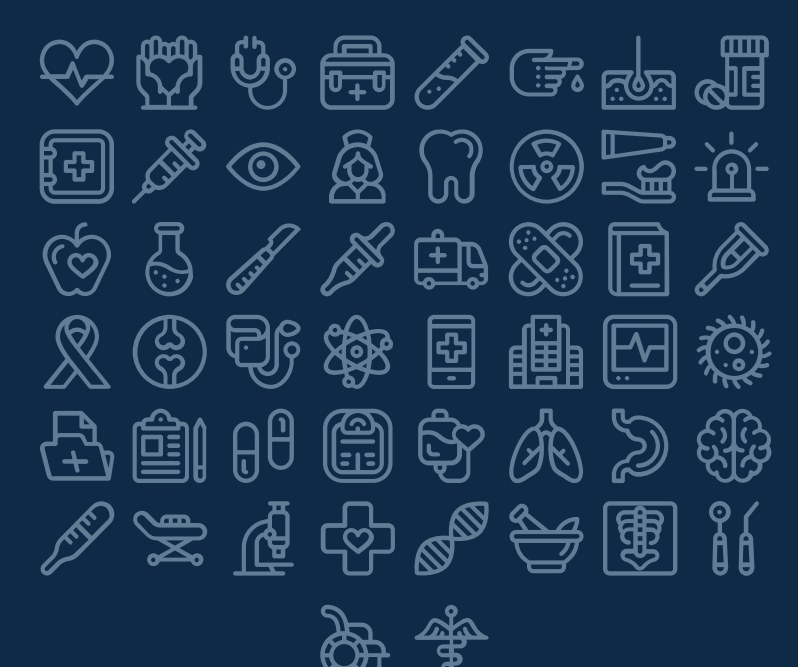

 $\textcircled{S} \textcircled{z} \textcircled{R} \textcircled{F} \textcircled{z} \textcircled{S} \textcircled{I}$ <u>தி தீ ரூ இரை ந</u> 高电系统 医有的 密え 多久目代回画 ╔╗<sub>═</sub> 小学单血血红物肿 。  $\bigotimes$ 

### Business Icons Teamwork Icons

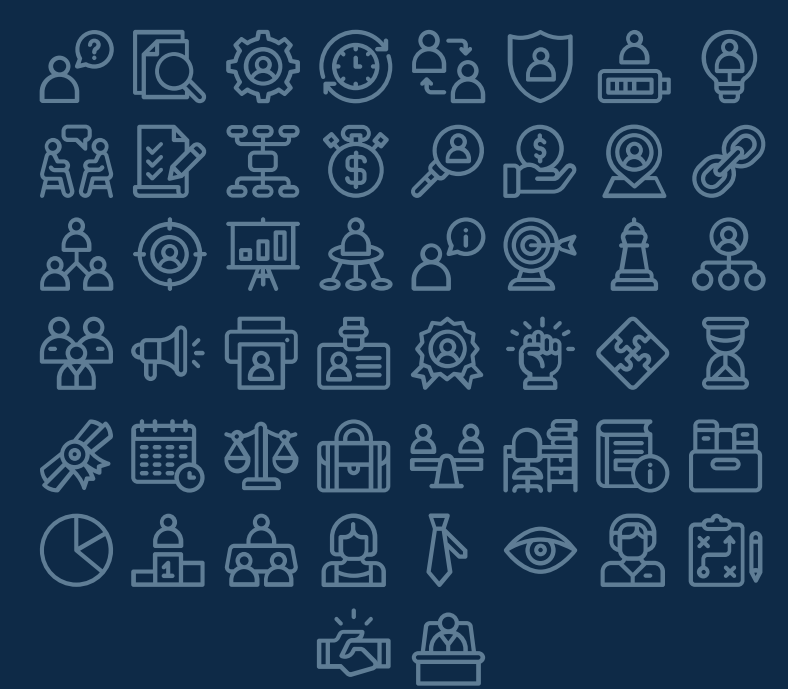

#### Help & Support Icons **Avatar Icons**  $\left[\begin{smallmatrix}\Box\end{smallmatrix}\right]$   $\left[\begin{smallmatrix}\Box\end{smallmatrix}\right]$   $\left[\begin{smallmatrix}\Box\end{smallmatrix}\right]$   $\left[\begin{smallmatrix}\Box\end{smallmatrix}\right]$   $\left[\begin{smallmatrix}\Box\end{smallmatrix}\right]$   $\left[\begin{smallmatrix}\Box\end{smallmatrix}\right]$   $\left[\begin{smallmatrix}\Box\end{smallmatrix}\right]$   $\left[\begin{smallmatrix}\Box\end{smallmatrix}\right]$   $\left[\begin{smallmatrix}\Box\end{smallmatrix}\right]$   $\left[\begin{smallmatrix}\Box\end{smallmatrix}\right]$   $\left[\begin{smallmatrix}\Box\end{smallmatrix}\right]$   $\mathbb{R} \triangleq \mathbb{R} \otimes \mathbb{R}$  at  $\mathbb{R}$  $\mathbb{F}_{\mathbb{G}}$  $\circled{s}$ 电自  $\circledcirc$  $\widehat{(\mathbb{Z}^n)}$ (کینی  $\mathbb{C}$ 『『 和迷茵点烟用烽巫  $\mathbb{R}^2 \rightarrow \mathbb{R}^2$   $\mathbb{R}^2$   $\mathbb{R}^2$ ြု  $\forall$  $\mathbb{H} \mathscr{O} \otimes \mathbb{X} \otimes \mathbb{Q} \oplus$ <u>ක</u>ී (i)

 $\mathbb{O} \oplus \mathbb{P}$  (b)  $\oplus$  (c) ا انتها<br>الخص 南の母母は ⊜ **(3)** கி **ENS @ 《 ① A**  $\tilde{\mathbb{C}}$  $\mathbb{R}^{\mathcal{D}}$ \$ 向字  $\bigoplus$ **egy** සි @  $\mathbb{R}^3$  $\mathbb{G}$  $\sqrt{\frac{1}{C}}$ \$  $\bigoplus_{i=1}^n$  $\bigoplus$ 耸 商会负责  $\begin{matrix} \overbrace{\mathbf{x}} \ \overline{\mathbf{x}} \end{matrix}$  $\bigoplus$ 怠 镊

### **Creative Process Icons Performing Arts Icons**

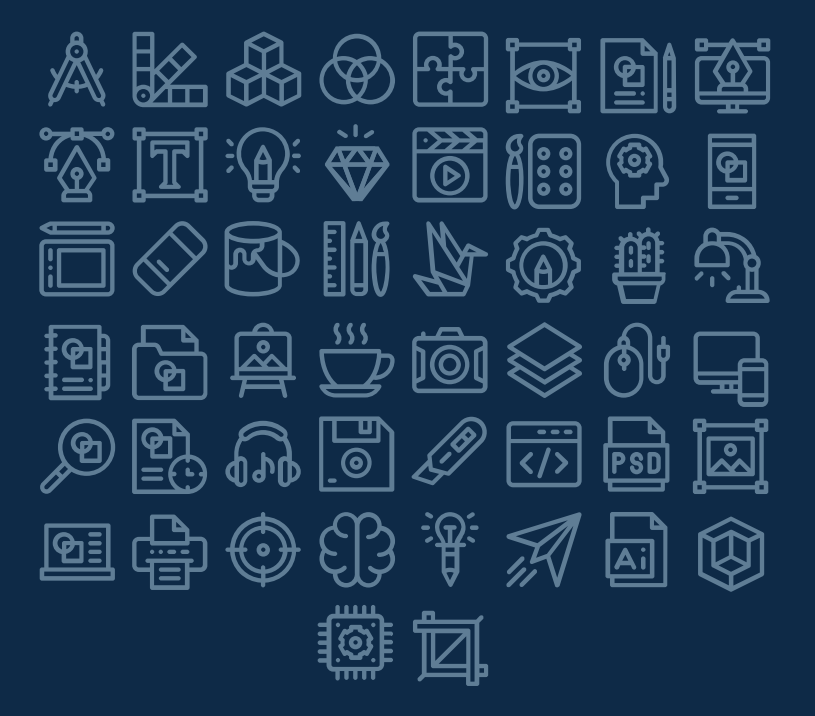

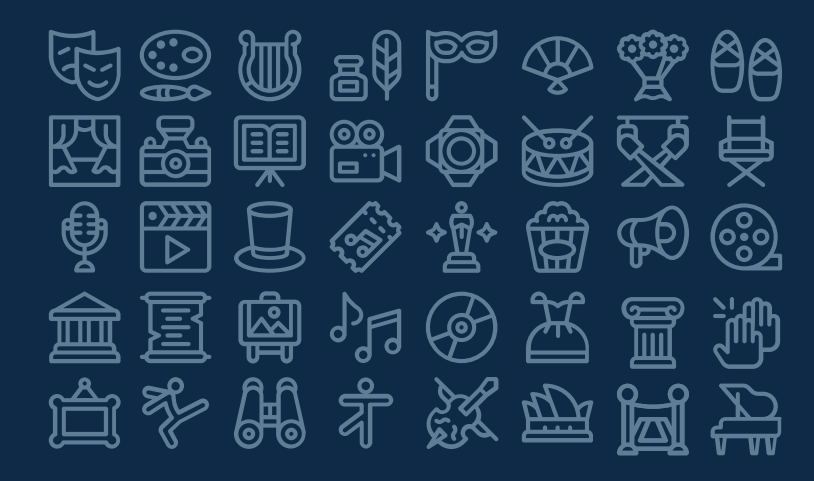

#### Nature Icons

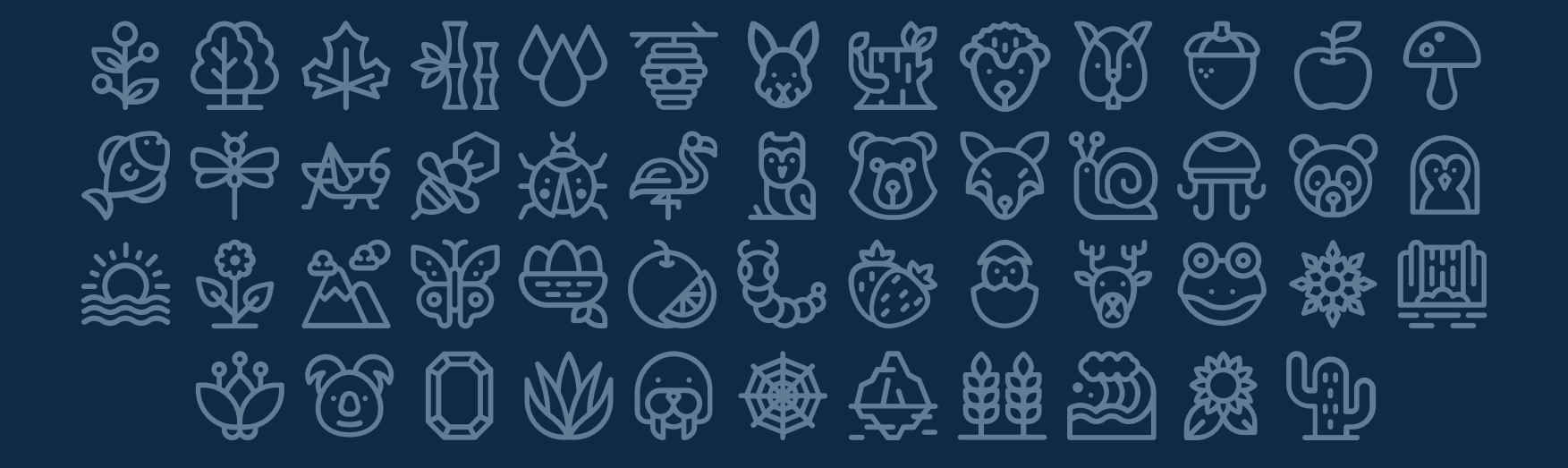

### SEO & Marketing Icons

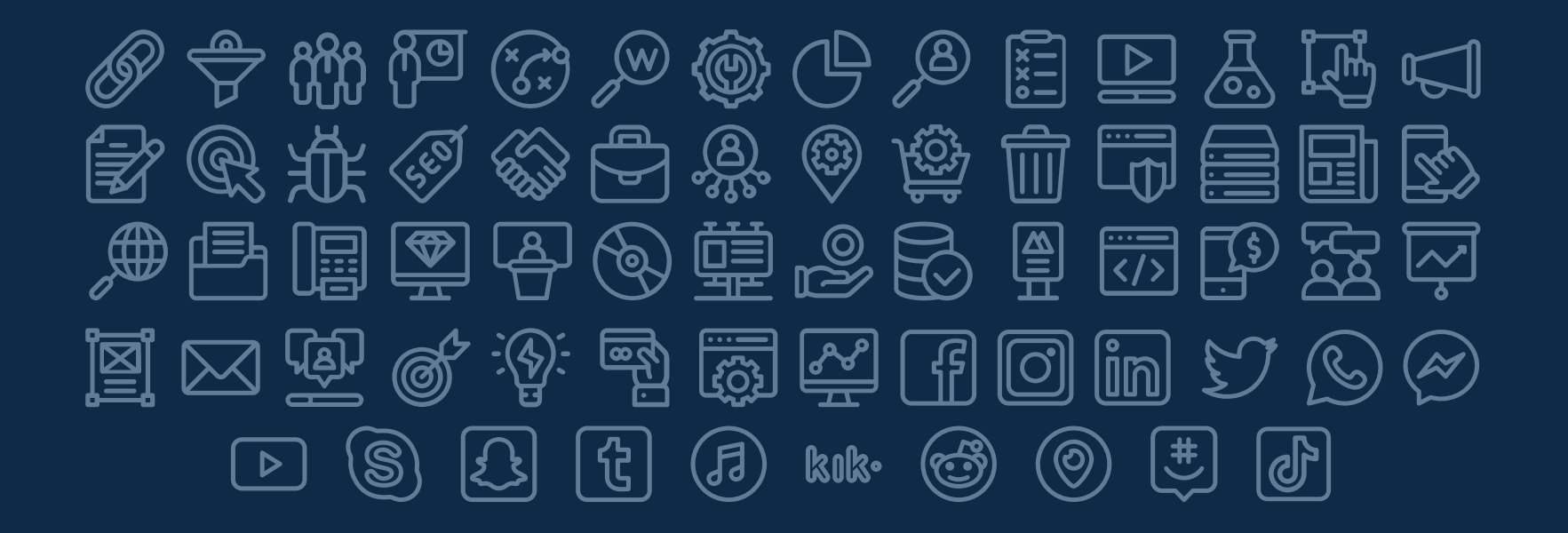